## **Резервирование потоков Е1**

Данная функция позволяет автоматически переключать коммутацию между двумя трактами при аварии на одном из трактов. Например, стоит задача передать поток Е1 между двумя блоками MC04-DSL-3U, соединенных между собой двумя трактами (оптическим и DSL), как показано на рисунке 1. Поток Е1, коммутируемый с платы SM-01 назначим основным, а поток Е1, коммутируемый с платы GE-12 – резервным. Тогда при отсутствии аварий в основном потоке Е1 трафик будет передаваться по тракту DSL, а при возникновении аварий в основном потоке Е1 переключаться на оптический стык.

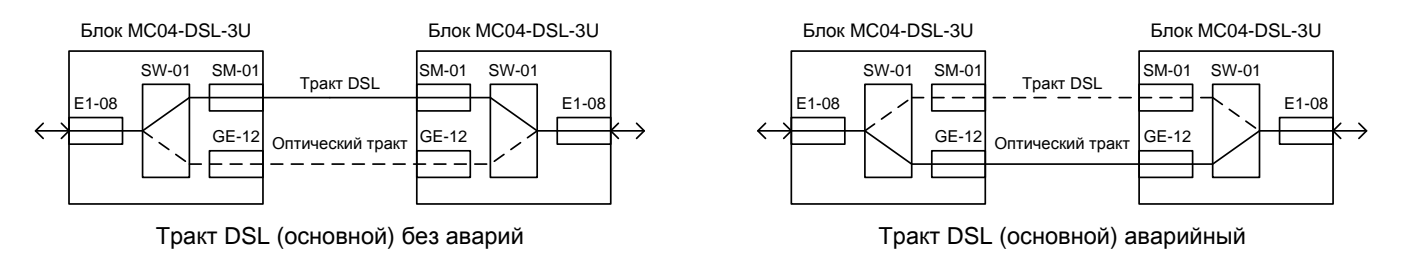

Рисунок 1

На вкладке **Таблица коммутации** для любого потока Е1 (основной) можно назначить резервный. Переход на резервный поток будет осуществляться автоматически при возникновении одной или нескольких аварий (потеря сверхцикла, AIS, потеря цикла) в зависимости от конфигурации. После пропадания аварий коммутация будет переключаться обратно на основной Е1 через заданный период времени. Всего можно задать до четырех пар потоков основной – резервный.

Для того, чтобы задать резервный поток установите курсор мыши на ячейку, соответствующую резервному потоку в графе **Поток**, и нажмите левую кнопку мыши. Откроется меню как показано на рисунке 2.

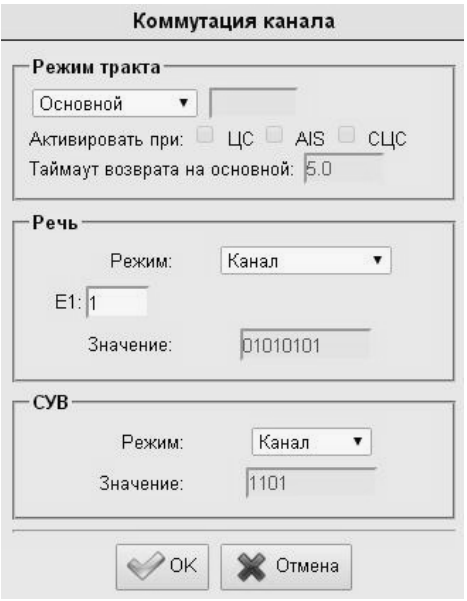

Рисунок 2

В выпадающем списке выберите значение **Резервный для**, затем укажите в поле правее, для какого потока данный поток будет резервным. Далее укажите аварийную

ситуацию основного потока, при которой будет происходить переход на резервный поток, для этого нужно установить соответствующие галочки:

- ЦС переход на резервный поток при потере цикловой синхронизации;
- AIS переход на резервный поток при приеме сигнала индикации аварийного состояния (СИАС), "все единицы" в принимаемом потоке Е1;
	- СЦС переход на резервный поток при потере сверхцикловой синхронизации.

Если выбрана более чем одна аварийная ситуация, то переход на резервный поток будет происходить при появлении любой из выбранных аварий.

Если на резервном потоке присутствует хотя бы одна из выбранных аварий, то переход на резервный поток не будет происходить в любом случае.

Параметр **Таймаут возврата на основной** позволяет задавать время (от 0 до 20 секунд с дискретностью 0,1 секунды), по истечении которого после пропадания аварии основного потока будет происходить возврат с резервного потока на основной. С помощью данного параметра можно избежать ситуации, когда частое периодическое появление и пропадание аварии основного потока будет приводить к такому же частому переключению с основного потока на резервный и обратно (смотри рисунок 3).

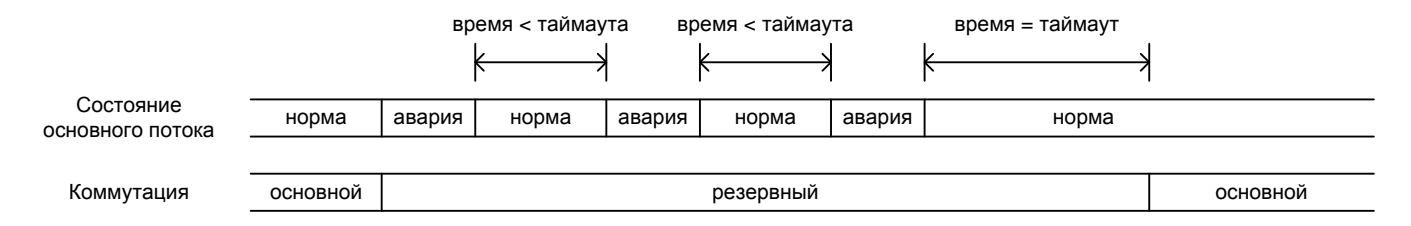

## Рисунок 3

Резервный поток будет отображаться в **Таблице коммутации** как показано на рисунке 4. Как видно из рисунка поток 6Е1 является резервным для потока 5Е1, в строке потока 6Е1 отображается состояние основного и резервного потоков, а также состояние коммутации в данный момент.

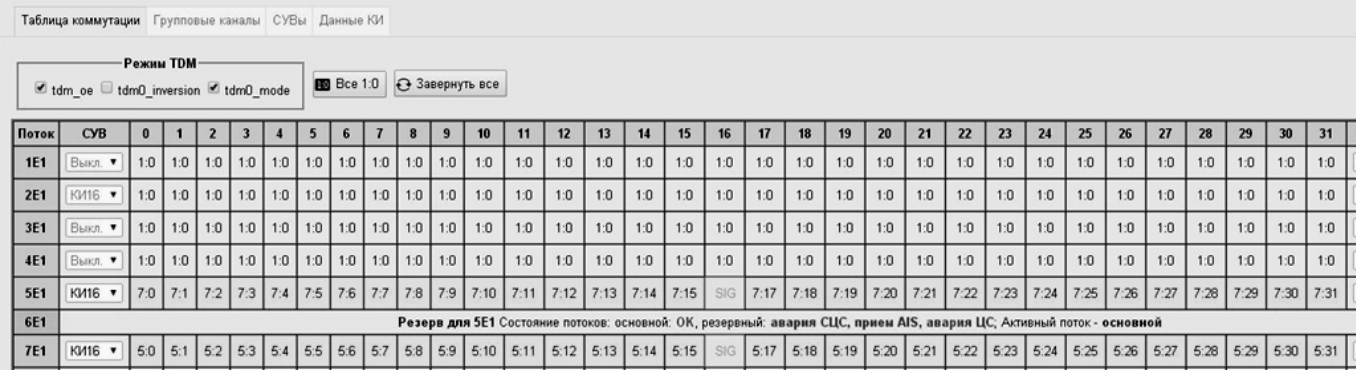

## Рисунок 4

При назначении резервного потока в него автоматически прописывается коммутация основного потока. Так для примера из рисунка 4 при назначении потока 6Е1 резервным для 5Е1 в поток 6Е1 автоматически прописывается коммутация потока 5Е1. Потоки 5Е1 и 7Е1 скоммутированы друг в друга, соответственно в поток 6Е1 будет автоматически скоммутирован поток 7Е1. Состояния коммутации приведены на рисунке 5.

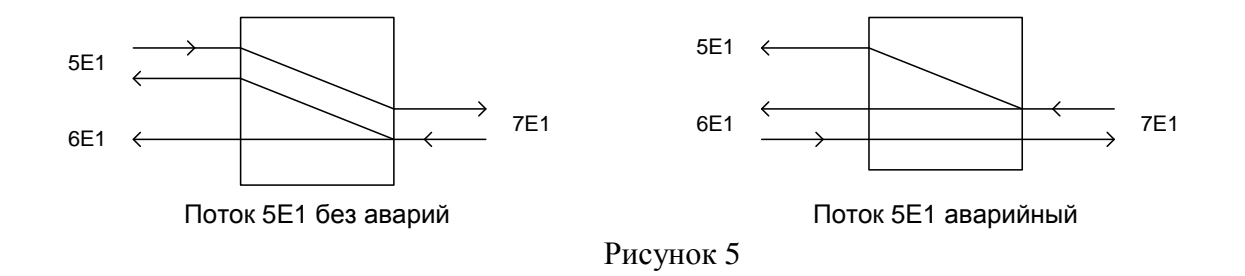